# **Virtual Visit Best Practices**

# **Test the Virtual Meeting Link**

- Test your ability to join the teacher's virtual classroom prior to the event. If the teacher did not provide a virtual classroom link, please share yours. Teachers typically have challenges using WebEx so we recommend Microsoft Teams if available. Please email TruistPrograms@EVERFI.com for a virtual classroom link if one is not accessible to you.
- For best results we suggest signing into the meeting a few minutes early on the day of the event.

#### **Present the PowerPoint Presentation**

If using the PowerPoint presentation for the trivia game, be sure to present and share your screen to the class. To present, go to the top ribbon and choose "Slide Show" > "From Beginning" OR click "Present" on the right-hand side

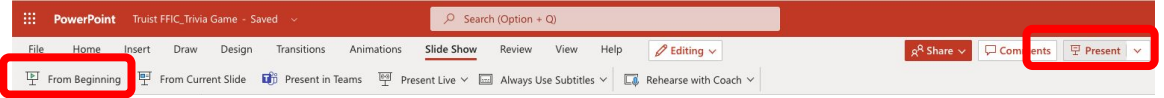

### **Set All Notifications to "Do Not Disturb"**

Set all computer notification (i.e. Teams, Slack, Outlook, Messages, etc.) to do not disturb to avoid messages showing up on you screen while presenting and additional pings in the background.

# **Use The Teacher To Support You**

Teachers can be a great resource for getting the student's attention, calling on individual students, adjusting volume, helping with screen sharing, and much more! Don't be afraid to ask.

# **Be Flexible**

Not every school will have the best virtual set up. Be flexible and do your best.

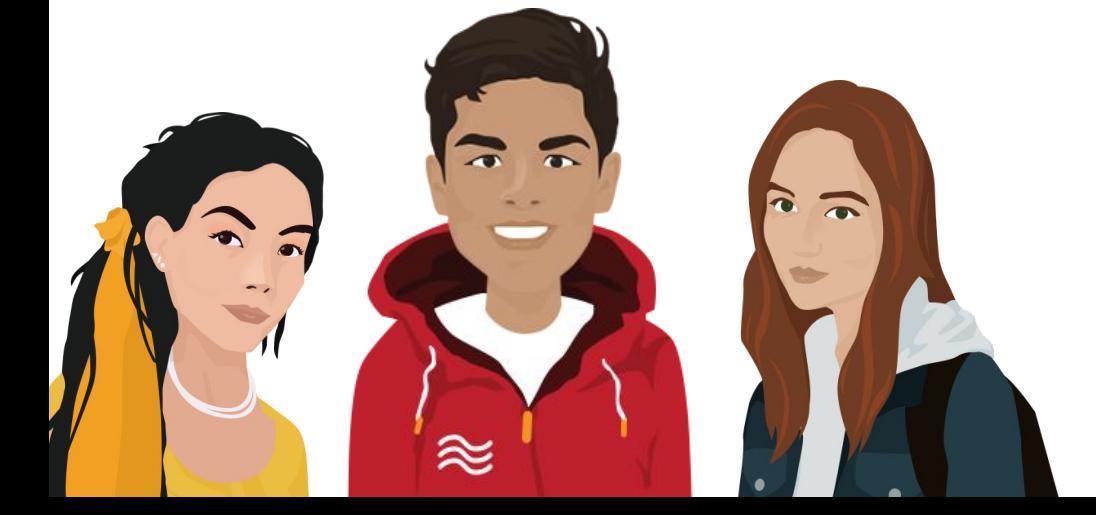

TRUIST H EVERFI